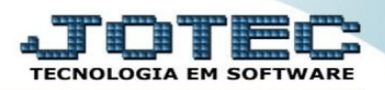

## **AJUSTE DE SALDO DE PRODUTO NO ESTOQUE**

No módulo estoque, acesse a tela de *atualização / movimentação de estoque:*

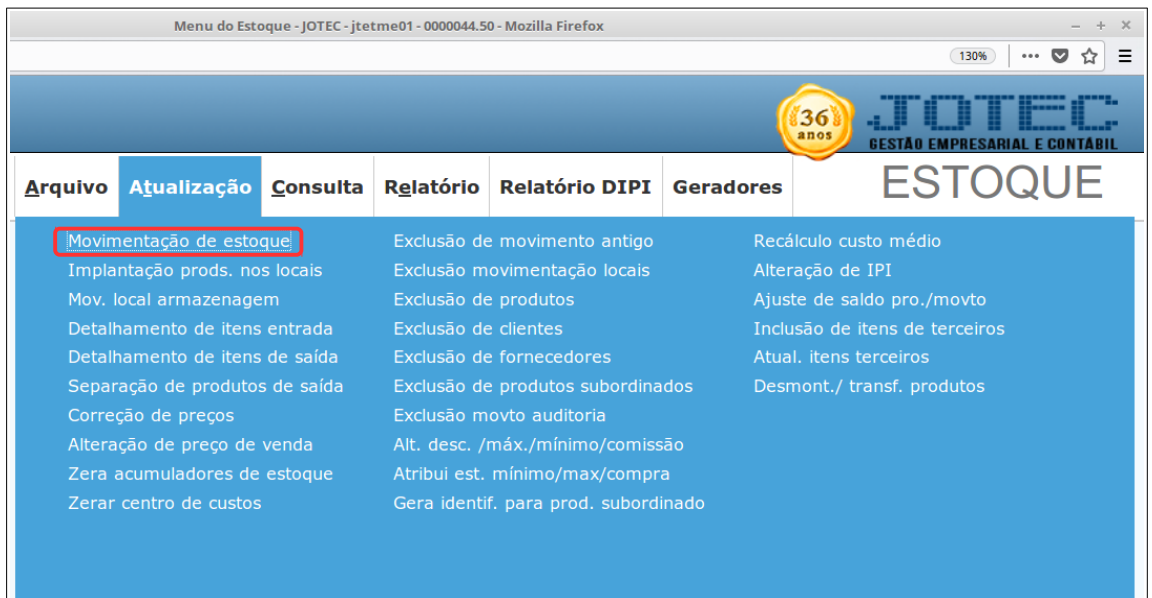

*Movimentação de estoque:* Nesse tela preencher a data, código do produto, a quantidade para ajustar o saldo e o valor base (valor base da movimentação – duplo clique ou espaço para sugerir, se for para trazer o custo médio original, use o atalho Ctrl+shift+O). Marcar no topo da tela se o ajuste será de entrada em estoque, para aumentar a quantidade, ou saída de estoque para diminuir a quantidade no estoque.

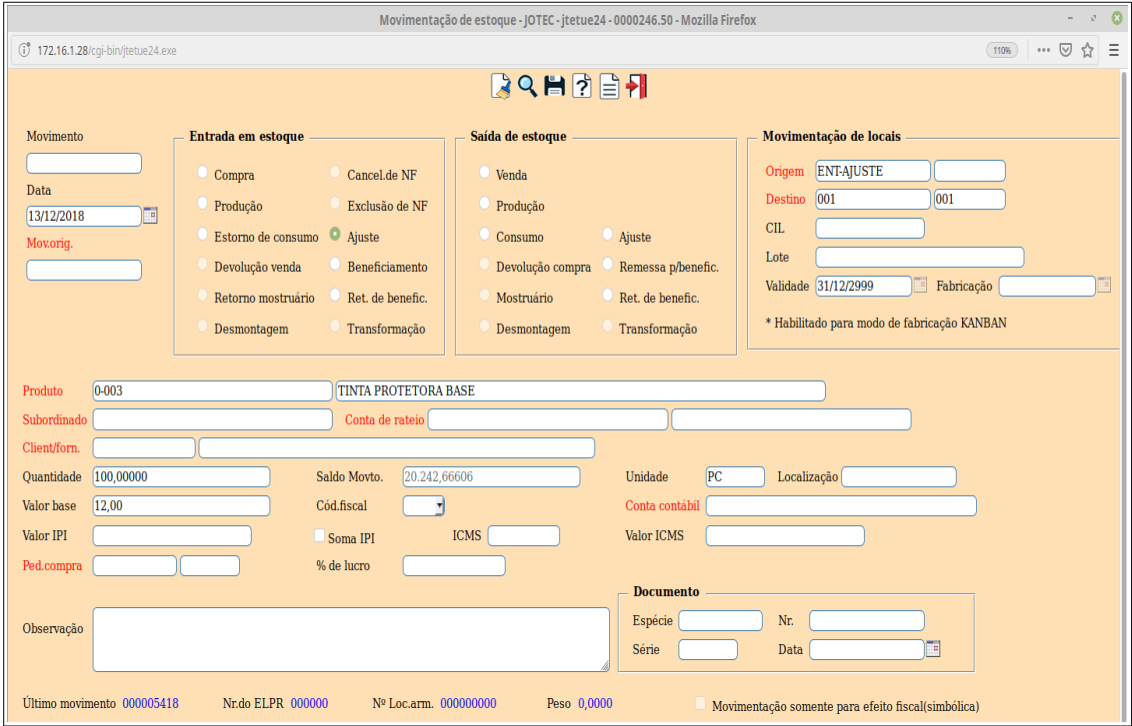

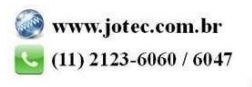